# **Health Services Department**

# **Application for Inclusion of Child Name in Birth Record**

#### **Instructions to fill this service:**

### Case 1: I have Family ID

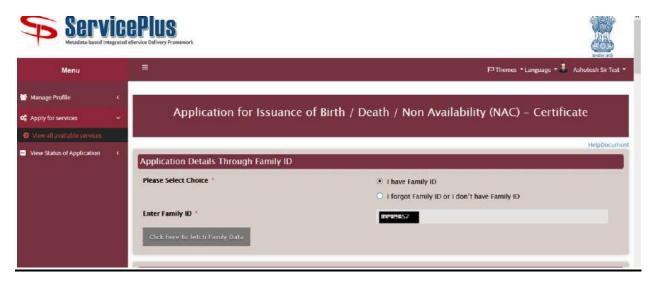

- Please enter your Family ID and click "Click here to fetch Family data" button as shown above.
- Select name of the applicant from the Applicant Details dropdown list and click "Send OTP" button as shown below:-

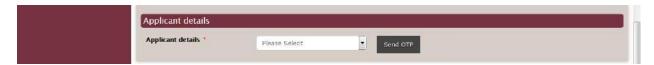

• Please enter the OTP received on your registered mobile number and click "Click here to Verify OTP" button as shown below:-

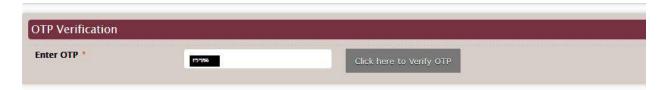

• On successfully submission of OTP, please fill rest of the form as per the instructions below.

## Case 2: I forgot Family ID or I don't have Family ID

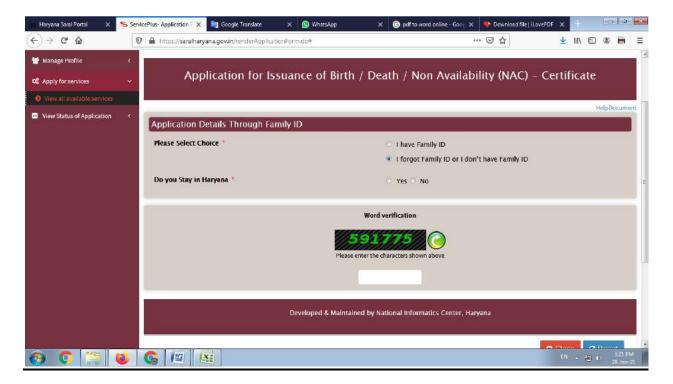

- If you select "I forgot Family ID or I don't have Family ID", then select Yes or No from "Do you stay in Haryana" option as shown above.
  - If you select Yes, then you will be shown a message saying "Please create Family Id first from https://meraparivar.haryana.gov.in/ website" and redirected to MeraParivar's official website for creation of family Id
  - o If you select No, then application form will be opened. Please fill rest of the form as per the instructions below.

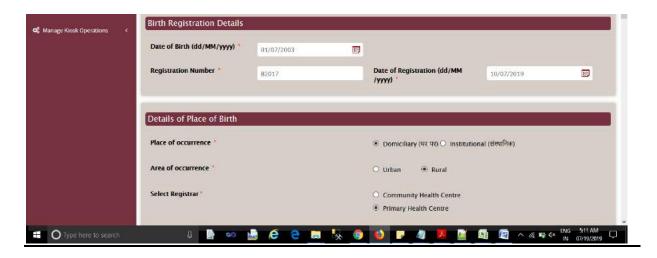

(A)Enter Registration Number, select Date of Birth and Registration Date.

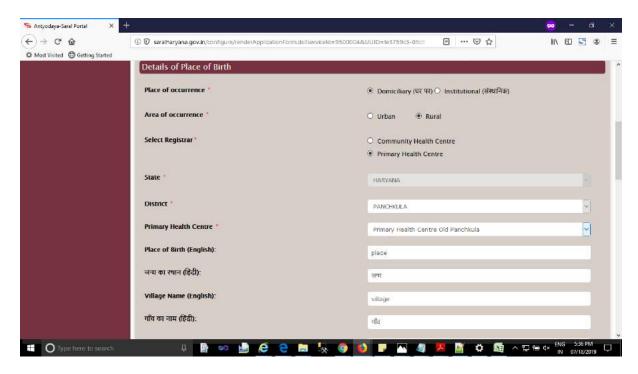

(B) Select value from "Date of Registration (dd/MM/yyyy):"

Depending upon the value selected i.e. "**Domiciliary** (घर पर)" or "**Institutional** (संस्थानिक)" select on which type of Registration centre application is applied. It works in coordination with "**Area of occurrence**".

- (1) If value selected in "Place of occurrence" is "Institutional (संस्थानिक)"
  - 1.) Area of occurrence: Rural

Then select from value on which citizen is applying from "Select Institute" and it have following options to choose upon:

- (a) Community Health Centre
- (b) Primary Health Centre
- (c) Medical Institute
- (d) Government Hospital (Rural)
- (e) Government Medical Colleges

<u>Note:</u> If Year selected is less than **2004** then select value only from District Registrar and if Year is greater than or equal to **2005** then select from following values Community Health Centre, Primary Health Centre, Medical Institute, Government Hospital (Rural), Government Medical Colleges - This condition is application if Area of occurrence is selected as "Rural".

2.) Area of occurrence: Urban

Then select value option from "**Institution Type**" and it have following options:

- (a) Private Hospitals / Nursing Homes
- (b) Government Institution
- (a) If option selected is "Private Hospitals / Nursing Homes" then choose from "Municipalities" from "Select Registrar".
- **(b)**If option selected is "**Government Institution**" then choose value on which citizen is applying from "Select Registrar" and it have following options to choose upon:
  - (b1) Government Hospital (Urban)
  - (b2) Command Hospital / Cantonment Board
  - (b3) Government Medical Colleges

<u>Note:</u> For "Institutional (संस्थानिक)" option, Place of Birth (English): field becomes auto filled with value selected on which citizen is applying. For District Registrar and Municipalities Place of Birth (English): does not get auto filled because for this cases hospital could be anyone.

- (2) If value selected in "Place of occurrence" is "Domiciliary (ঘৰ पर)"
  - 1.) Area of occurrence: Rural

Then select from value on which citizen is applying from "Select Registrar" and it have following options to choose upon:

- (a) Community Health Centre
- (b) Primary Health Centre

<u>Note:</u> If Year selected is less than **2004** then select value only from District Registrar and if Year is greater than or equal to **2005** then select from following **values Community Health Centre, Primary Health Centre -** This condition is application if Area of occurrence is selected as "Rural".

2.) Area of occurrence: Urban

Then select from value on which citizen is applying from "Municipalities" from "Select Registrar

| Place of Birth (English):<br>जन्म का स्थान (हिंदी):<br>Village Name (English):<br>गाँव का नाम (हिंदी):<br>Police Station |        | place                       |                      |                |       |    |  |  |
|----------------------------------------------------------------------------------------------------|--------|-----------------------------|----------------------|----------------|-------|----|--|--|
|                                                                                                    |        | ਹਵਧ<br>vilage<br>ਜੀਰ        |                      |                |       |    |  |  |
|                                                                                                    |        |                             |                      |                |       | ps |  |  |
|                                                                                                    |        |                             |                      |                |       |    |  |  |
|                                                                                                    |        | Personal Detail (for whom r | name to be include   | ed in Birth Re | cord) |    |  |  |
| Name (English):                                                                                                    | name   |                             | नाम (हिंदी):         | नाम            |       |    |  |  |
| Gender *                                                                                                    | Male   | 3                           |                      |                |       |    |  |  |
| Mother Name (English):                                                                                                   | mother |                             | माता का नाम (हिंदी): | roid.          |       |    |  |  |
| Father Name (English):                                                                                                   | father |                             | पिता का नाम (हिंदी): | विवा           |       |    |  |  |
| Permanent Address (English):                                                                                             | pAdd   |                             | स्थाई पता (हिंदी):   | स्मई           |       |    |  |  |
|                                                                                                    |        |                             |                      |                |       |    |  |  |

(C) In this service we have Hindi Fields and English Fields

Place of Birth (English): Only English characters are accepted.

जन्म का स्थान (हिंदी): Only Hindi characters are accepted.

Village/Town Name (English): Only English characters are accepted.

गाँव/शहर का नाम (हिंदी): Only Hindi characters are accepted.

Name (English): Only English characters are accepted.

नाम (हिंदी): Only Hindi characters are accepted.

**Father Name (English):** Only English characters are accepted.

पिता का नाम (हिंदी): Only Hindi characters are accepted.

Mother Name (English): Only English characters are accepted.

माता का नाम (हिंदी): Only Hindi characters are accepted.

Permanent Address (English): English, Numeric and Special characters are accepted.

स्थाई पता (हिंदी): Hindi, Numeric and Special characters are accepted.

Note: From Hindi Fields and English Fields fill either one of the field.

Step: 1 After login Click on View all available services and search "Application for Inclusion of Child Name in Birth Record" and fill all the mandatory field.

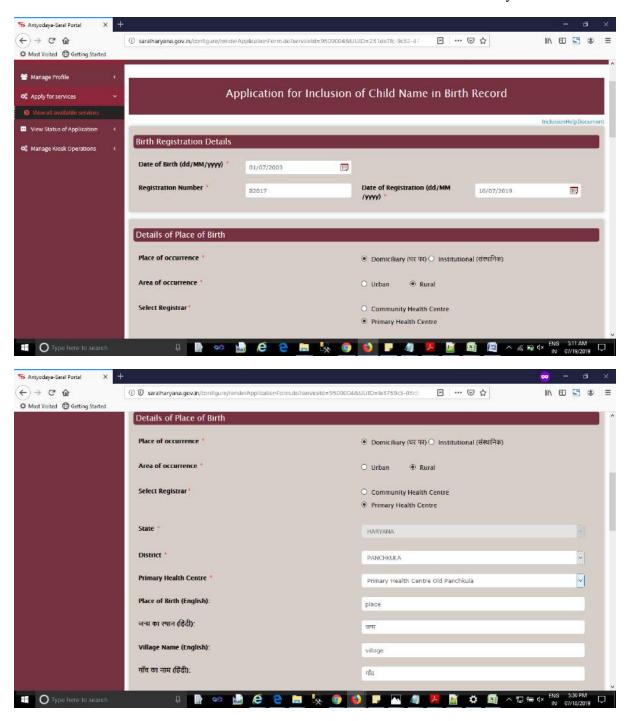

| Place of Birth (English):    |                                | place                                                                                                    |                                                                                          |                                                  |  |  |
|------------------------------|--------------------------------|----------------------------------------------------------------------------------------------------|------------------------------------------------------------------------------------------|--------------------------------------------------|--|--|
| जन्म का स्थान (हिंदी):       |                                | व्यव                                                                                                    |                                                                                          |                                                  |  |  |
| Village Name (English):      |                                | village                                                                                                    |                                                                                          |                                                  |  |  |
| गाँव का नाम (हिंदी):         |                                | नीत .                                                                                                    |                                                                                          |                                                  |  |  |
| Police Station               |                                | ps                                                                                                    | ps                                                                                       |                                                  |  |  |
|                              |                                |                                                                                                    |                                                                                          |                                                  |  |  |
| Personal Detail (for whom    | name to be inc                 | luded in Birth Record)                                                                                                    |                                                                                          |                                                  |  |  |
| Name (English):              | name                           | नाम (हिंदी):                                                                                                    | शाम                                                                                      |                                                  |  |  |
| Gender 4                     | Male                           | 5                                                                                                    |                                                                                          |                                                  |  |  |
| Mother Name (English):       | mother                         | माता का नाम (                                                                                                    | हिंदी):                                                                                  |                                                  |  |  |
| Father Name (English):       | father                         | पिता का नाम (र्ग                                                                                                    | हेदी): विसा                                                                              |                                                  |  |  |
| Permanent Address (English): | pAdd                           | स्थाई पता (हिंदी                                                                                                    | D: earl                                                                                  |                                                  |  |  |
|                              | 10000                          |                                                                                                    |                                                                                          |                                                  |  |  |
| S Antyodaya-Saral Portal X + |                                |                                                                                                    |                                                                                          | <mark>∞</mark> - 5 ×                             |  |  |
| ← → C û û ① ① ②              | saralharyana.gov.in/configu    | e/renderApplicationForm.do?serviceId=9500004&U                                                                                    | UUID=te3759c3-05cE                                                                       | ŵ IIN ED 5 ⊕ ≡                                   |  |  |
| Na                           | me of Applicant                | name Appl                                                                                                    | Address of Applicant ad                                                                  | d Appl                                           |  |  |
|                              |                                |                                                                                                    |                                                                                          |                                                  |  |  |
| De                           | claration (घोषणा)              |                                                                                                    |                                                                                          |                                                  |  |  |
|                              |                                | e that the details furnished above are true a                                                                                     |                                                                                          |                                                  |  |  |
| mi                           | srepresenting, I am awai       | therein, immediately. In case any of the above<br>that I may be held liable for it.                                               |                                                                                          |                                                  |  |  |
| द्वेग                        | । / द्वेंगी । यदि उपरोक्त किसी | <ul><li>ा / करती हूं कि उपर्युक्त विवरण मेरे ज्ञान और विश्वास</li><li>भी जानकारी को गहात या गहात तरीके से प्रस्तुत करना</li></ul> | क आचार पर सहा है जार में आपका इसके बार<br>1 पाया जाता है, तो मुझे पता है कि इसके लिए मैं | म किसा मा पारवतन का सूचना तुरत<br>उत्तरदायी हूं। |  |  |
|                              | I Agree                        |                                                                                                    |                                                                                          |                                                  |  |  |
|                              |                                | Word v                                                                                                    | verification                                                                             |                                                  |  |  |
|                              |                                |                                                                                                    |                                                                                          |                                                  |  |  |
|                              |                                | P5n2                                                                                                    | <b>√</b> 6 <b>○</b>                                                                      |                                                  |  |  |
|                              |                                | PEnsy enter the cl                                                                                                    | haracters shown above                                                                    |                                                  |  |  |
|                              |                                |                                                                                                    |                                                                                          |                                                  |  |  |

Step: 2 After Fill the Application form click on submit button, after submitted a preview screen show with your detail which one you use in your application form.

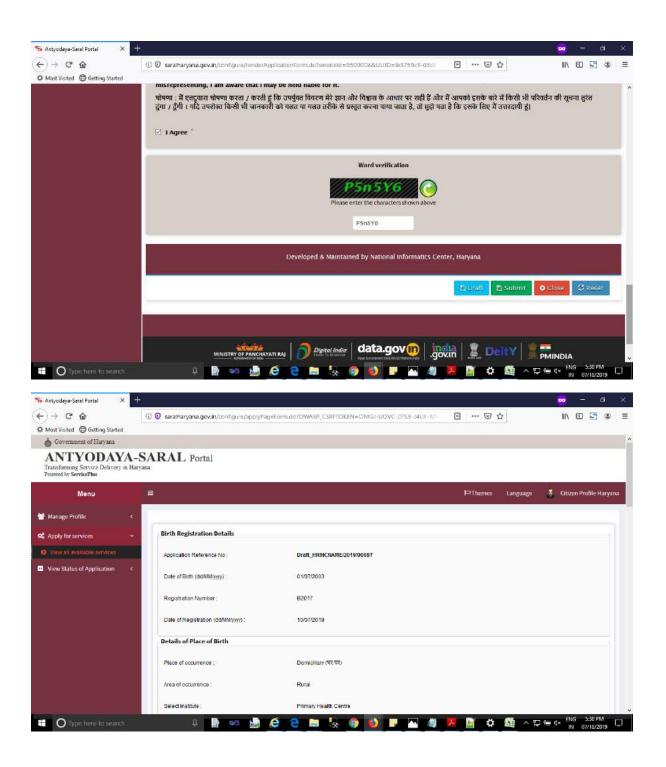

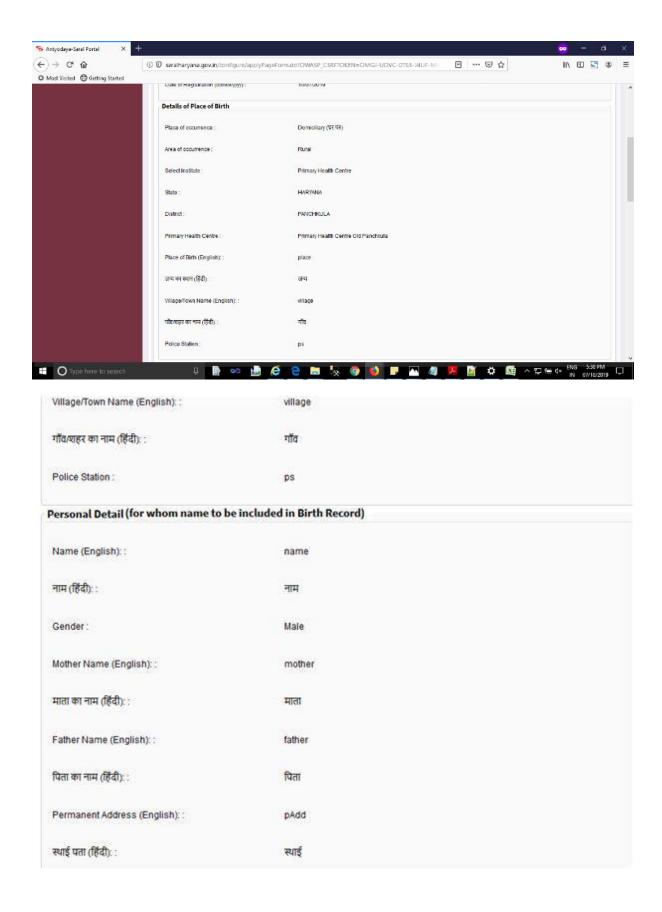

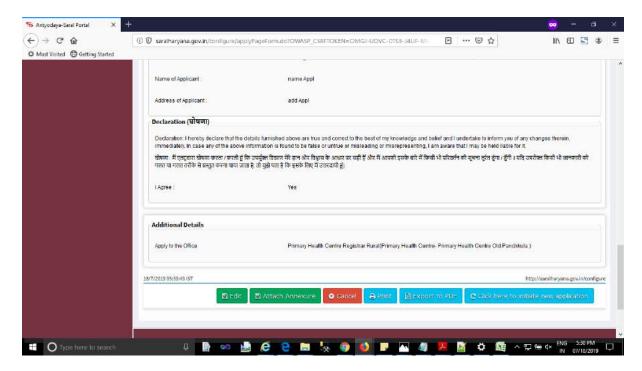

Step 3: Click on "Attach Annexure" for upload required document.

### We have following enclosures required in this service:

- (A)Birth Certificate: We have required "Birth Certificate" against these enclosure.
- (B) Birth Proof: We have required "School document with Date of Birth or Aadhaar Card if Child" against these enclosure.
- (C) Id Proof of Parents (Any one of the following):

We have following document required for these enclosure which are as follows:Ration Card,Driving License,Voter ID Card,Passport,Aadhaar Card,Id issued by Government,Id issued by Private Organisation,Any Other,Pan Card

(D) Joint undertaking: We have required "Joint undertaking of Parents" against these enclosure.

Step 4: Select appropriate document from "Enclosure document" dropdown and browse the document, after browse document click on "Save Annexure" Button for submitting the document.

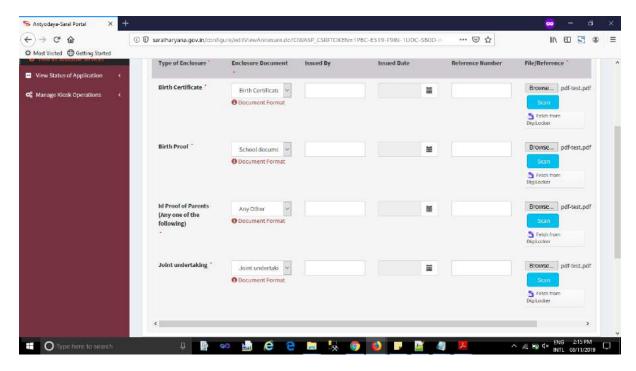

Step 5: After click **Save Annexure** a preview screen shows your document which you upload.

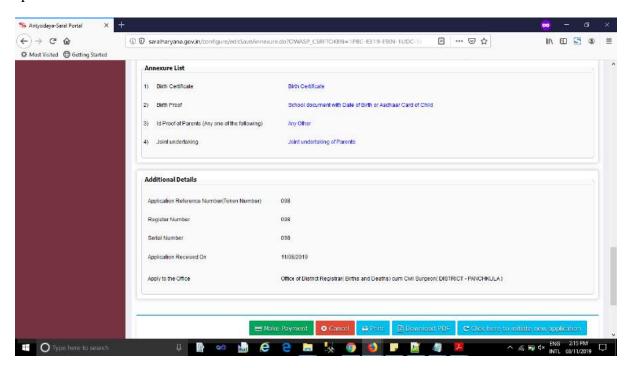

Step 6: Click on Make Payment Button for submitting application fee.

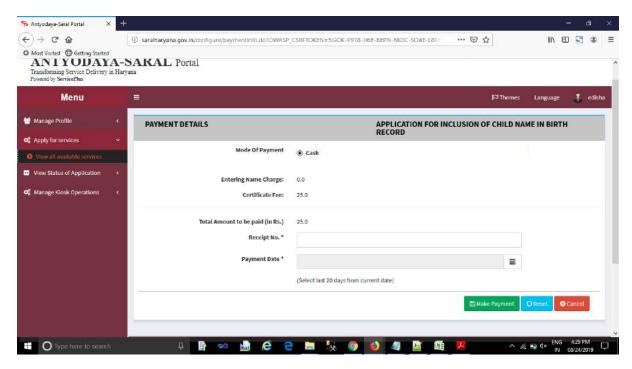

Step 7: After click on Make Payment button than your application will be submitted finally, and a acknowledgement slip will be appear, take a printout of acknowledgement slip for further future reference.

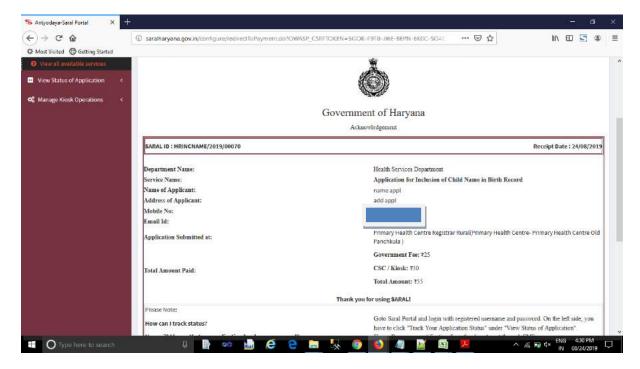

### **For Track You Application Status:**

(A) Click on Track Application Status under View Status of Application

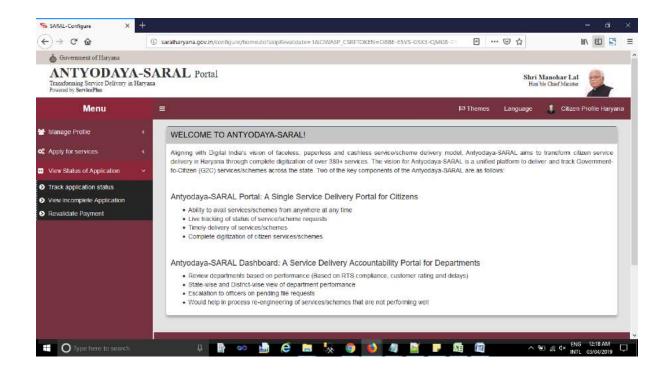

**(B)** Click on Track Application status than a new window open. Search your Id through Search box and click on Initiated (when file is not open by concerned official) / Under Process(when file opens by concerned official) to view your status.

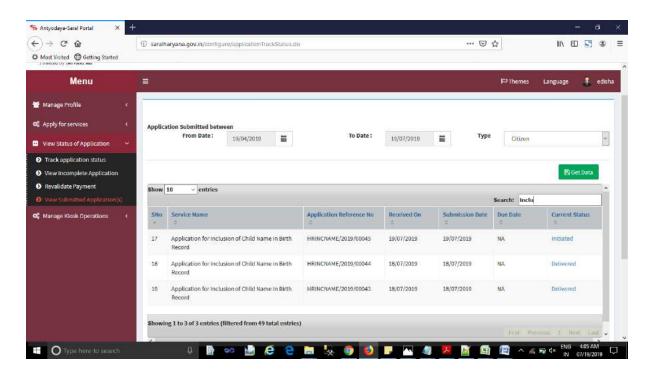

**Second way to Track Application:** Go in "Track" tab and select Department from dropdown "Search Department", Select Service from "Search Service" dropdown and Enter "**Saral ID** (**Application Reference Number**)" in Enter your Application Reference ID Text Field then click "Check Status" Button.

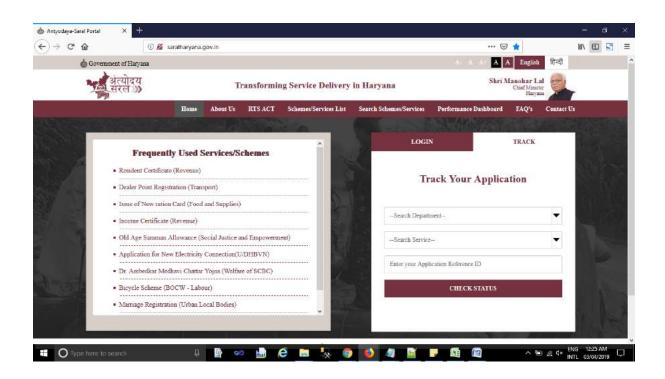